## **BELETTRONIC** ൹

## LA NOSTRA FORZA È ... LA PASSIONE PER L'INNOVAZIONE

- 1. CARICARE COMPLETAMENTE LA BATTERIA DEL GPS
- 2. INSERIRE LA SIM TELEFONICA **SENZA PIN**
- 3. LA SIM TELEFONICA DEVE AVERE UN PIANO **DATI E SMS E CHIAMATE SE SI VUOLE AVERE TUTTE LE FUNZIONI**
- 4. INVIARE I SEGUENTI SMS AL NUMERO DELLA SIM:

COMANDI SMS:

**Begin123456**

IL GPS RISPONDE CON: **BEGIN OK**

**Apn123456 mobile.vodafone.it** (nel caso di vodafone) altrimenti sostituire con il proprio gestore

IL GPS RISPONDE CON: **SET APN OK**

**CHECK123456**

IL GPS RISPONDE CON: **PARAMETRI DI CONFIGURAZIONE DEL GPS COMPRESO ID DA METTERE SU APP O SITO**

**APPLICAZIONE:**

**SCARICARE APP TKSTAR GPS**

**IMEI: ID DISPOSITIVO** 

**PASSWORD: 123456**

**SITO:<https://mytkstar.net/>**

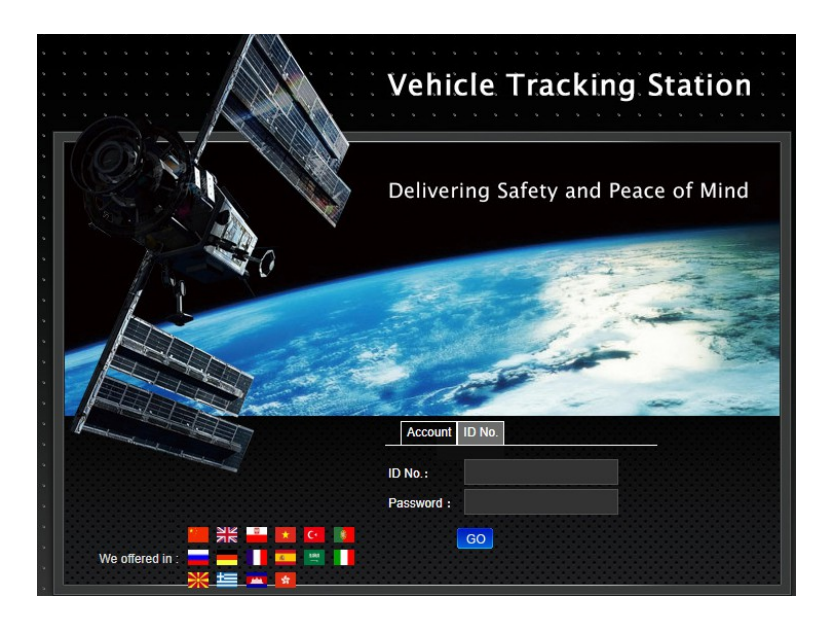